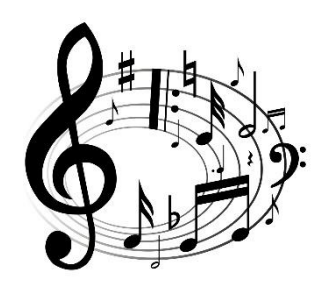

MUSIC

FIRST LEVEL

P2 P3 P4

## T4 Wk 10

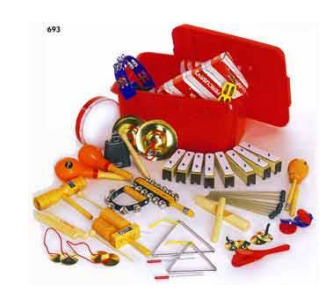

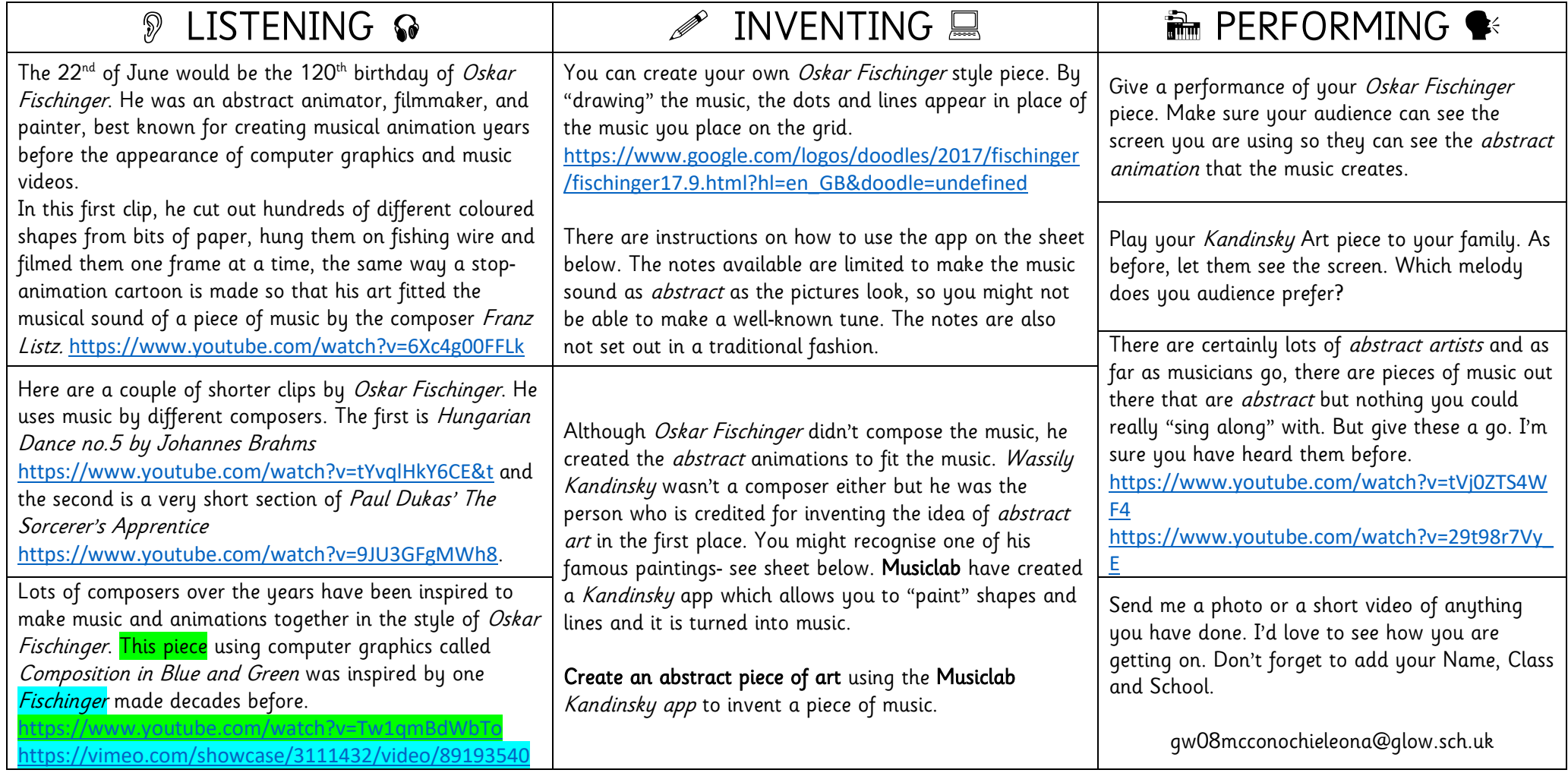

You can see the map of the music in the box at the top. You can also change the instrument and add another layer of sound and animation using this box. Clicking on the dots on the main screen will add/take way notes, which then turn into a Fischinger style animation.

The notes are not arranged in an order you are used to hearing.

Starting from the bottom of the page the notes are actually higher in pitch.

The order is shown on the piano diagram below- 1 being the bottom dot.

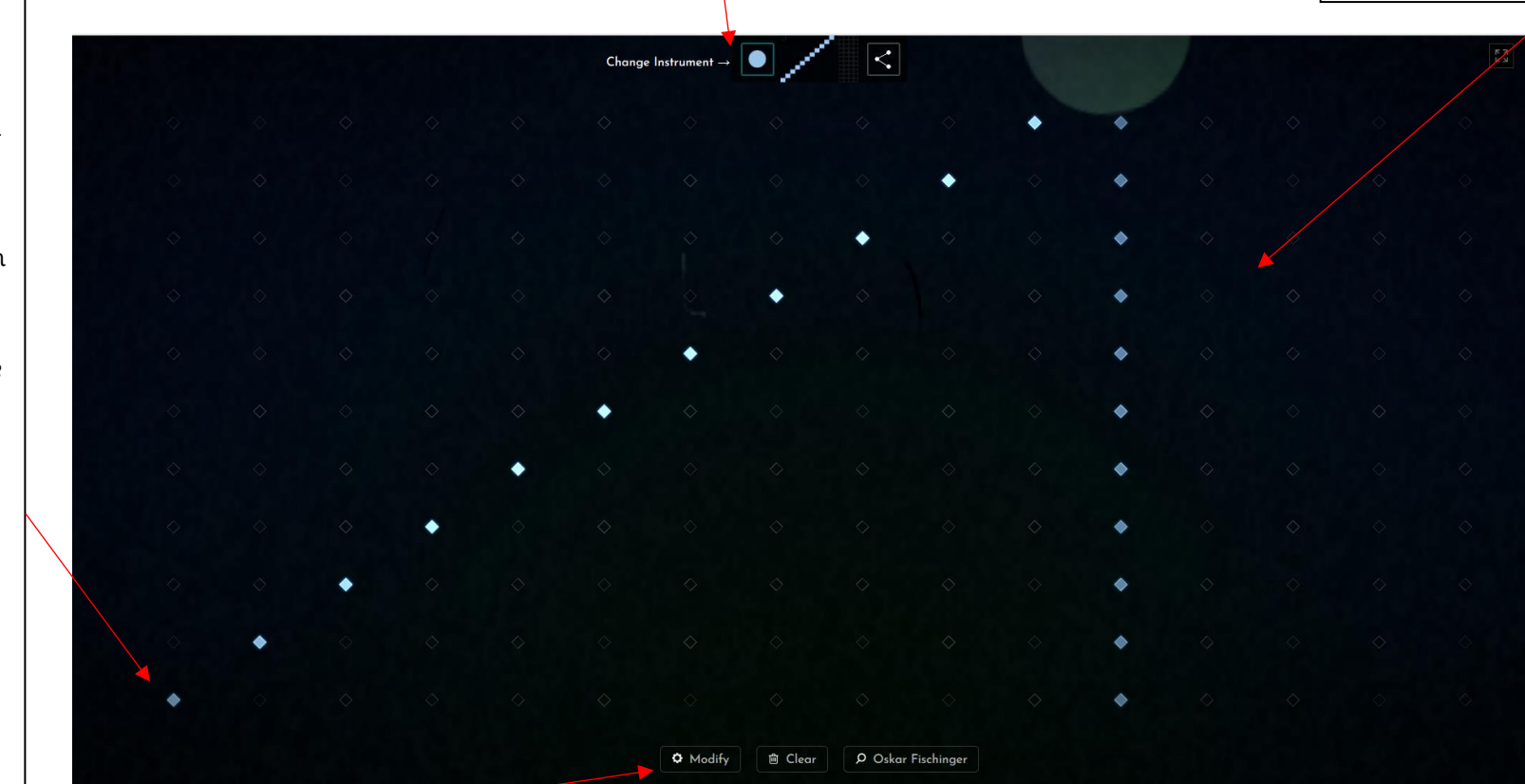

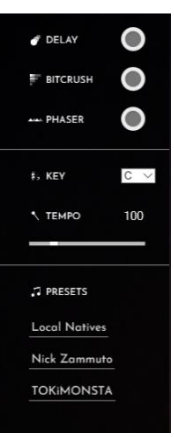

Clicking the Modify button allows you to add a sound effect which also alters the animation slightly. You can change the Key, but the note pattern remains the same. Tempo changes the speed. There are also Presets, where you can listen to music that others have created.

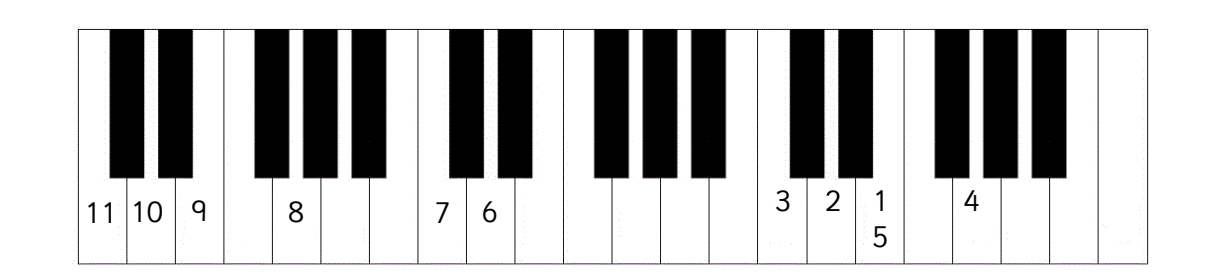

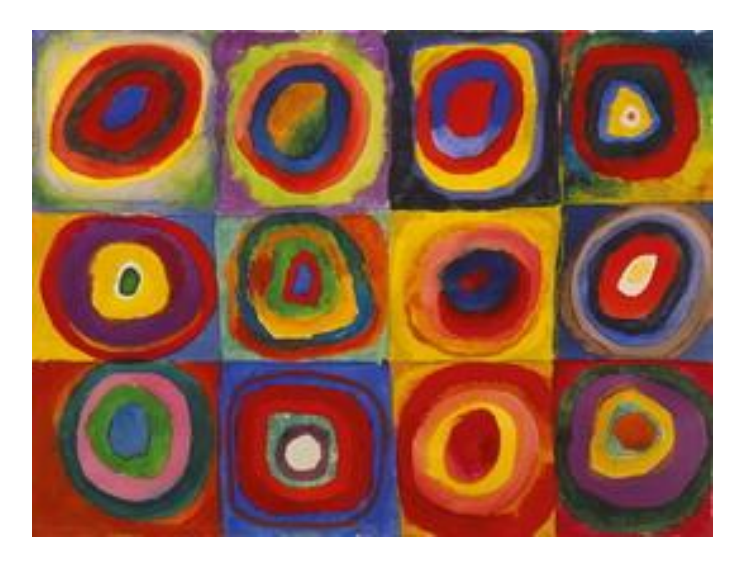

Colour Study: Squares with Concentric Circles

1913

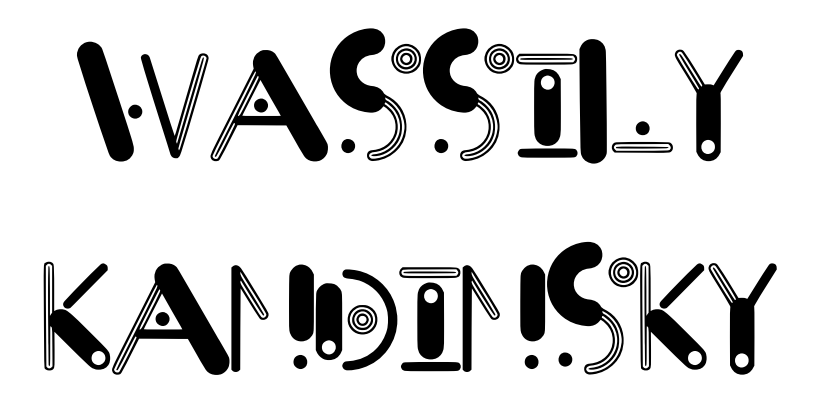

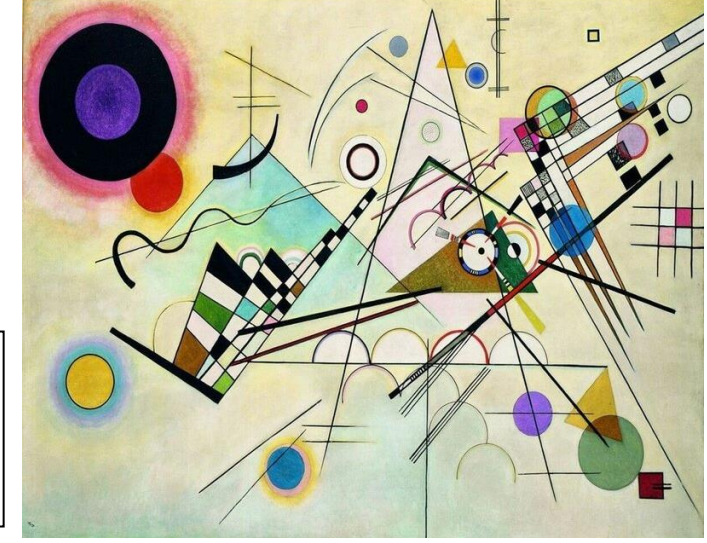

Composition 8

1923

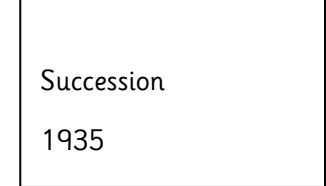

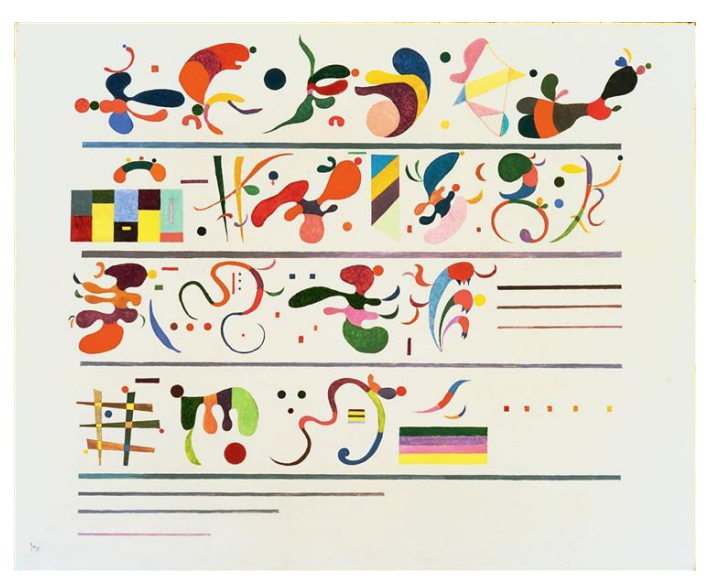

The height of your Using the mouse or drawing changes the your finger if you are pitch but the length using a tablet, draw of the line does not abstract shapes in the **KANDINSKY** affect the note. The blank space. Certain amount of drawings shapes "snap" to a on the page going left predetermined to right determines instrument so, circles, the "beat" of the triangles and squares music automatically.will give you a different instrument, The style of music can be changed here. You can draw then Green and Blue play or play and Drum and Bass draw at the same time. Your "paint" Orange and Yellow -  $\mathbf{C}$ does run out so Orchestral. earlier drawings will Purple and Pink disappear but you School percussion. can also "undo" the last stroke.